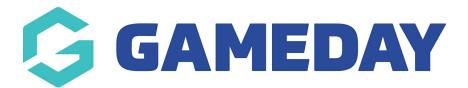

## How do I make a product mandatory?

Last Modified on 07/10/2019 3:12 pm AEDT

Open the Registration Form.

Select the **Products** tab.

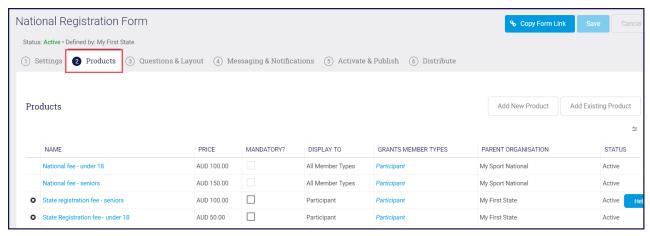

Click the checkbox under Mandatory? column.

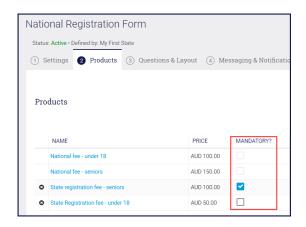

## Click Save.

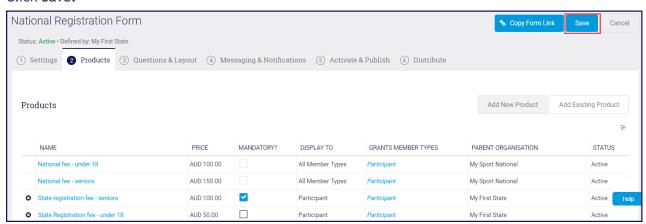

**NOTE**: you can only make your own products mandatory. If another organisation has a product on your form, they decide if the product is mandatory or not.

## **Related Articles**